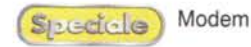

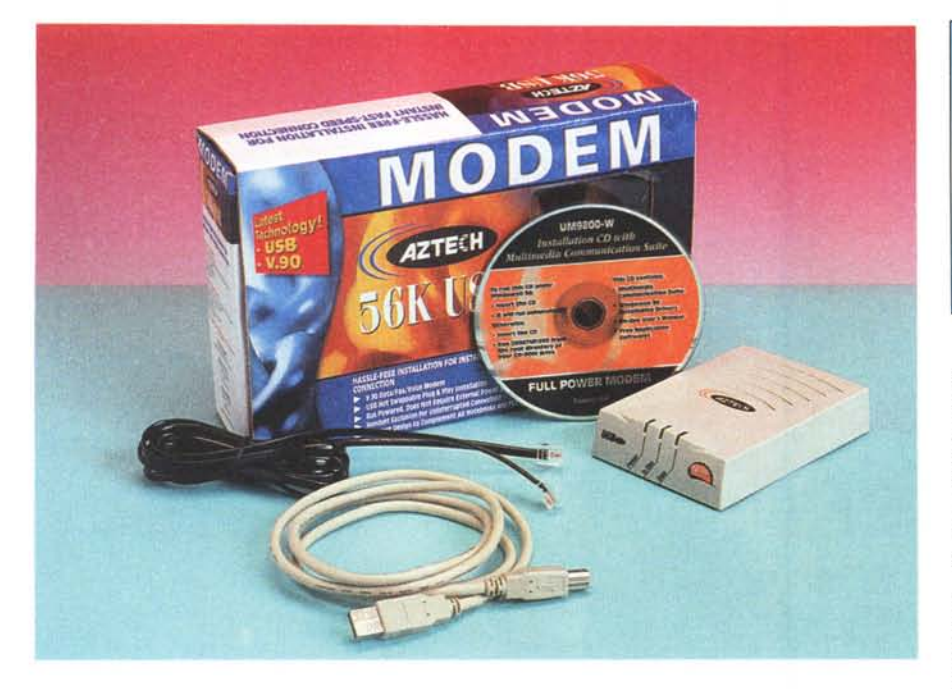

# **Aztech 56K USB**

a Aztecn, di Singapore, e tra le ca-<br>
se leader nella realizzazione di pro-<br>
do schede audio e modem. Questa proa Aztech, di Singapore, è tra le case leader nella realizzazione di prodotti multimediali, in particolar mova si riferisce ad un bel modem USB, e quindi esterno, caratterizzato da un design non particolarmente accattivante ma capace di prestazioni molto interessanti. Rispetto agli altri modem USB che incontreremo nelle pagine seguenti, questo Aztech è piuttosto grande. Questo non vuoi dire che non sia comunque comodo da trasportare, magari nella tasca anteriore della borsa del portatile. La mancanza di alimentazione, che come tutti i modem USB viene fornita direttamente dal computer, e la leggerezza dell'oggetto rendono questo 56k USB comodo da utilizzare nelle più svariate condizioni.

### **Confezione**

Nella scatola coloratissima troviamo, oltre al modem naturalmente, un CD-

#### **Collegamento:** bps (mediati su 10 connessioni): 52.000 Trasferimento (file di 267 k): 56 sec Transfer rate massimo: 3,06 kB/sec

ROM con i driver e i programmi da installare, un cavetto USB, un cavo telefonico e un manualetto di istruzioni in inglese piccolo ma piuttosto completo, dato che riporta anche l'intera procedura di installazione, sia hardware che software.

### **Installazione**

Collegare il modem Aztech al com-

puter, portatile o desktop che sia, e metterlo in funzione è oltremodo facile: basterà collegare da un lato il modem alla presa telefonica tramite il cavo in dotazione, e dall'altro connetterlo al computer utilizzando il cavetto USB. Effet-

*Quick Link Message Center, un software che consente di utilizzare* il *modem come fax.* o *semplice terminale.*

#### **Aztech 56K USB Costruttore:** Aztech - www.aztech.com.sg

**Distributore:** Add On - www.addon.it

Prezzo: L. 149.000 IVA inclusa

tuata quest'ultima connessione Windows rileverà subito la presenza della periferica esterna e chiederà il percorso dei driver da scaricare. Basterà a questo punto indicare nell'apposito campo il disco CD-ROM e il sistema operativo caricherà automaticamente i driver necessari.

A questo punto non bisognerà far altro che installare sull'hard disk il programma di gestione del modem, che in questo caso è Quick Link Message Center, un software che consente di utilizzare il modem sia come fax che come semplice terminale.

## **Connessione**

Il test di connessione con il nostro provider Internet ha riportato l'ottimo valore di 52.000, riferito a dieci connessioni. In pratica il modem si è collegato sempre alla velocità massima, senza mai nessun problema e con tempi di riconoscimento del protocollo e di autenticazione dell'utente davvero minimi. Il test di trasferimento di 267 kbyte è stato portato a termine invece in 50 secondi spaccati, con 3,25 kbyte/sec. di transfer rate massimo.

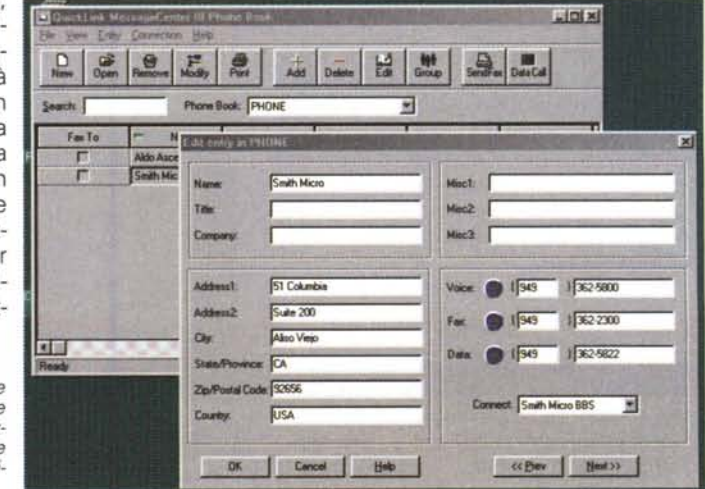